## Το BIOS του Η/Υ

Το BIOS (Basic Input Output System), είναι το υλικολογισμικό (firmware) εκκίνησης και ο αρχικός κώδικας που εκτελείται κατά την έναρξη λειτουργίας του Η/Υ (κάθε συμβατού με το πρότυπο ΙΒΜ PC). Ο κώδικας αυτός είναι αποθηκευμένος σε μια μνήμη τύπου Flash EEPROM, για να είναι δυνατή η αναβάθμισή του. Οι βασικές λειτουργίες του BIOS είναι να αναγνωρίσει, να ελέγξει και να <mark>αρχικοποιήσει</mark> το βασικό υλικό του Η/Υ (δίσκους, μνήμες, επεξεργαστή, κάρτα γραφικών) και στη συνέχεια αφού ο Η/Υ είναι σε μια δεδομένη λειτουργική κατάσταση να τον καθοδηγήσει στο περιφερειακό (συνήθως σκληρός δίσκος) που θα προκαλέσει την εκκίνηση του λειτουργικού συστήματος , στο οποίο το BIOS παραδίδει τον έλεγχο του Η/Υ.

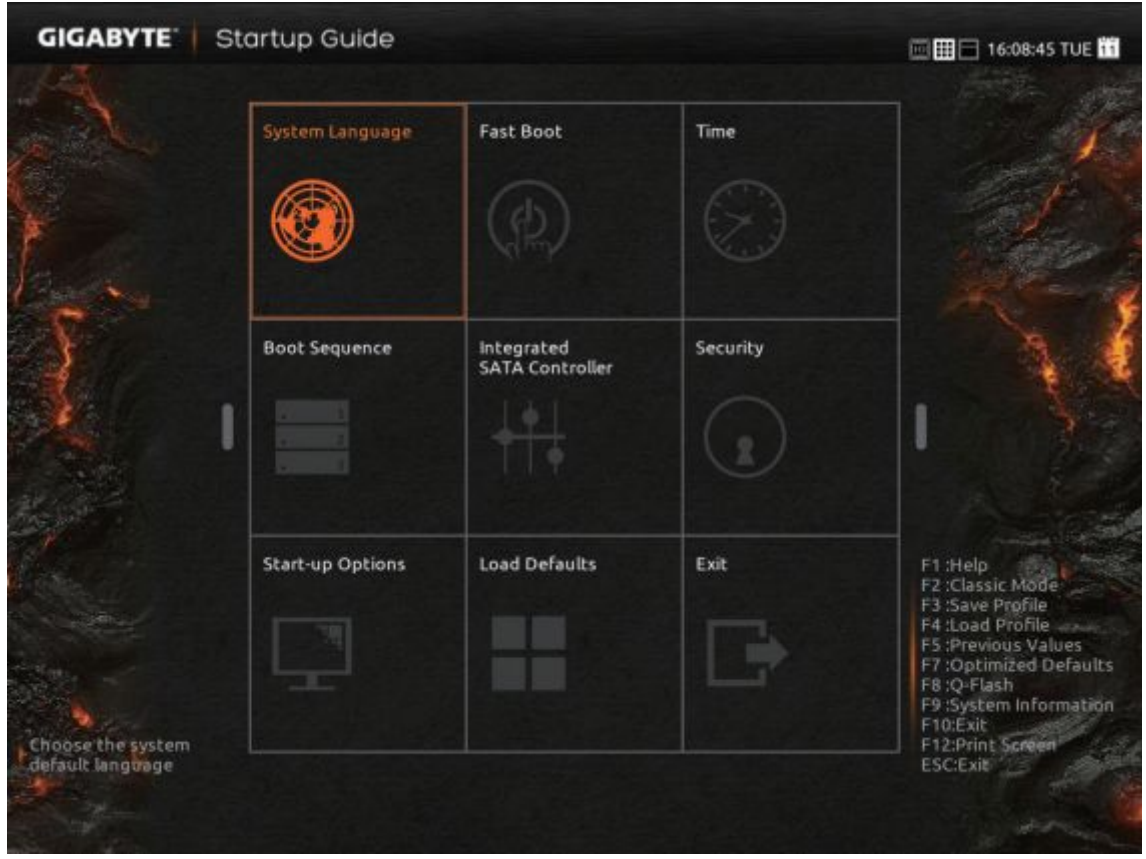

Η αρχική οθόνη του BIOS – UEFI της Gigabyte X99 UD5

Η διαδικασία ελέγχου του υλικού του Η/Υ, που αναφέρθηκε πιο πάνω λέγεται POST (Power On Self Test). <mark>Ο πρώτος έλεγχος αφορά την μητρική πλακέτα, την μνήμη RAM, τον επεξεργαστή και</mark> την κάρτα γραφικών. Αυτά είναι τα βασικά συστήματα του υπολογιστή. Χωρίς αυτά ο υπολογιστής δεν εκκινεί. Η ειδοποίηση του χρήστη για την κανονική ή μη λειτουργία των συστημάτων αυτών γίνεται από τη μητρική μέσω ηχητικών σημάτων από το μεγαφωνάκι της μητρικής, καθώς επειδή πρόκειται για χαμηλού επιπέδου λειτουργίες, τα γραφικά μπορεί να μην είναι ακόμα διαθέσιμα σε αυτό το στάδιο της εκκίνησης. Όταν όλα λειτουργούν σωστά, πριν ανάψει η οθόνη ακούγεται ένα μόνον σύντομο ηχητικό σήμα (γνωστό και σαν <mark>"Post signal"</mark>). Αυτό καταδεικνύει ότι τα απαραίτητα συστήματα και υποσυστήματα του υπολογιστή είναι εγκατεστημένα και λειτουργούν σωστά. Σε αντίθετη περίπτωση, δηλαδή στην περίπτωση που κάτι δεν λειτουργεί σωστά από τα ζωτικά συστήματα του υπολογιστή, θα ακουστούν

περισσότερα ηχητικά σήματα, <mark>εκτός αν η μητρική πλακέτα έχει καταστραφεί εντελώς</mark> και δεν είναι σε θέση να στείλει ούτε αυτά. Ο κώδικας των σημάτων για τα διάφορα σφάλματα βρίσκεται συνήθως στο φυλλάδιο οδηγιών της μητρικής, και είναι διαφορετικός για κάθε εταιρία κατασκευής BIOS. Ενδεικτικά δείτε στον παρακάτω πίνακα τον κώδικα των BEEP για μητρικές με BIOS της AWARD.

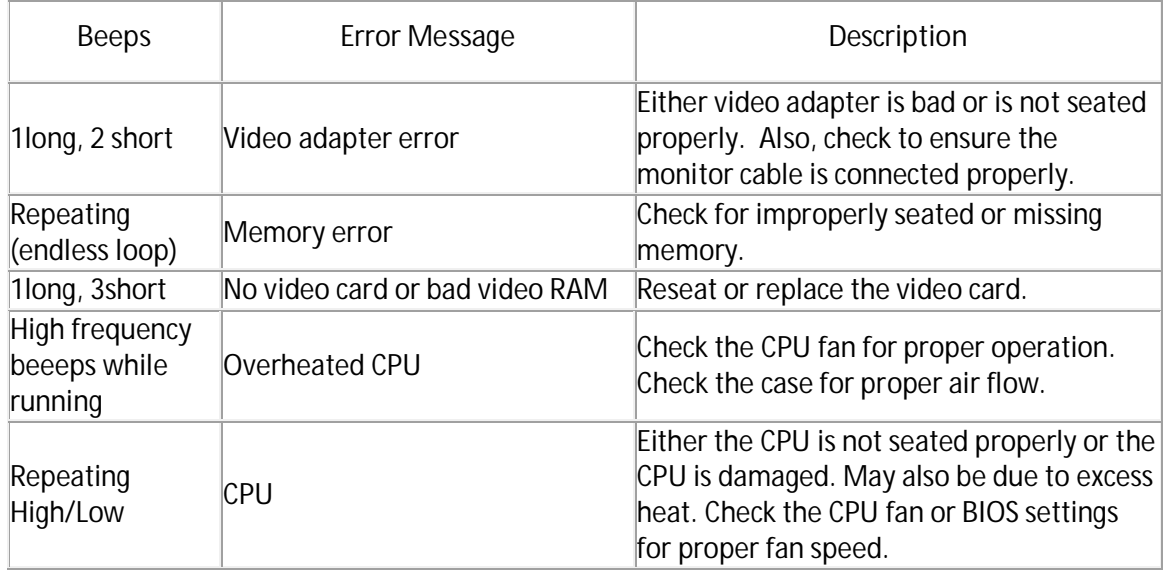

Αν το POST των βασικών συστημάτων ολοκληρωθεί με επιτυχία και ακουστεί ο σύντομος ήχος (κάτι που περιγράφεται με την έκφραση "ποστάρισμα" ή "το σύστημα ποστάρει") το BIOS περνά στο δεύτερο τμήμα του ελέγχου, αυτό των βασικών περιφερειακών συσκευών (μέσα αποθήκευσης,USB κλπ).

Το BIOS παλιότερα έπαιζε βασικό ρόλο στις διαδικασίες "εισόδου- εξόδου" (Input / Output) των υπολογιστών και σε λειτουργικά όπως το MS DOS αναλάμβανε όλες τις διαδικασίες εισόδου/εξόδου και επικοινωνίας με τα περιφερειακά. Σήμερα ο ρόλος του έχει περιοριστεί αποκλειστικά στο κομμάτι της εκκίνησης και αρχικοποίησης του συστήματος. Ελέγχει όλα τα βασικά συστήματα του υπολογιστή, αναγνωρίζει και προσαρτά τα περιφερειακά και παραδίδει το σύστημα, έτοιμο για λειτουργία, στο λειτουργικό σύστημα. Οι διαδικασίες αυτές πραγματοποιούνται με έναν αριθμό περίπου 100-150 βασικών βημάτων που λέγεται ακολουθία εκκίνησης συστήματος (*System Boot Sequence*).

Μέσω του BIOS επίσης μπορούν να ρυθμιστούν ορισμένες βασικές παράμετροι του συστήματος, όπως η ώρα, η τάση τροφοδοσίας του επεξεργαστή και των μνημών RAM, οι διακοπές (IRQ) τους συστήματος, η σειρά των συσκευών εκκίνησης που θα αναζητήσει το σύστημα, κλπ. Έτσι το BIOS με τις ρυθμίσεις του είναι χρήσιμο σε όσους πραγματοποιούν προχωρημένες μετατροπές στο σύστημά τους ή <mark>κάνουν υπερχρονισμό (overclocking) μνημών και</mark> επεξεργαστών.

Για την ιστορία, το BIOS σε μια βασική μορφή παρουσίασε για πρώτη φορά το 1975 ο Gary Kildall στο λειτουργικό CP/M (Control Program for Microcomputers) μια πρόταση για τους μικροεπεξεργαστές Intel 8080 και 8085.

/\* C P / M B A S I C I / O S Y S T E M (B I O S) COPYRIGHT (C) GARY A. KILDALL JUNE, 1975 \*/

 Η τεχνολογία του BIOS σήμερα θεωρείται απαρχαιωμένη, υπόλειμμα από πολύ παλαιότερες φάσεις της ανάπτυξης των υπολογιστών. <mark>Κατά τον Linus Torvalds, ο ρόλος του σε</mark> έναν υπολογιστή είναι "Να φορτώσει το λειτουργικό και μετά να εξαφανιστεί". Το BIOS στην πραγματικότητα έχει αντικατασταθεί από το πρότυπο **UEFI** ( Unified Extensible Firmware Interface).

### **Το πρότυπο UEFI**

To BIOS λειτούργησε ικανοποιητικά για τρεις δεκαετίες περίπου στηρίζοντας τους κατά το πρότυπο IBM PC υπολογιστές. Όμως οι νεότερες εξελίξεις, όπως η αύξηση της χωρητικότητας των δίσκων, τα 64 bit λειτουργικά και το πλήθος των νέων περιφερειακών με σύγχρονες διασυνδέσεις (usb 3.0 , thunderbolt ) έδειξαν τα όρια και τις αδυναμίες του BIOS που δεν καλύπτονται πλέον με αναβαθμίσεις και την ανάγκη αντικατάστασής του από κάποιο άλλο σύστημα εκκίνησης του Η/Υ.

Η Intel ξεκίνησε να δουλεύει το νέο σύστημα εκκίνησης ήδη από το 1998, το οποίο αρχικά ονόμασε IBI (Intel Boot Initiative - Πρωτοβουλία Εκκίνησης Intel) και αργότερα EFI (Extensible Firmware Interface - Επεκτάσιμη Διασύνδεση Υλικολογισμικού). Τελικά το 2007 συμφώνησε με τις μεγάλες εταιρείες του χώρου (Microsoft, AMD, HP, IBM, Apple, Dell, AMI, Lenovo, Phoenix Tecnologies) στο πρότυπο UEFI (Unified EFI – Ενοποιημένη EFI). To UEFI δεν είναι η βελτίωση του BIOS, είναι κάτι διαφορετικό.

Ποια προβλήματα όμως παρουσίασε το ΒIOS που έκριναν την αντικατάστασή του; Το βασικότερο είναι το μέγεθος των δίσκων που μπορεί να εκκινήσει το BIOS. To BIOS χρησιμοποιεί το MBR (Master Boot Record) από την εποχή του PC DOS 2.0 (1983) για την εκκίνηση του Η/Υ. Το MBR υπάρχει στον πρώτο τομέα (sector) του δίσκου και περιέχει τον boot loader και πληροφορίες για τα διαμερίσματα του δίσκου (partition table). Ο κώδικας των 16 bit που «τρέχει» στο MBR (boot loader) παραπέμπει στο VBR (Volume Boot Record) του διαμερίσματος που θα «φορτώσει» το λειτουργικό σύστημα.

# Partitioned hard disk drive boot sectors

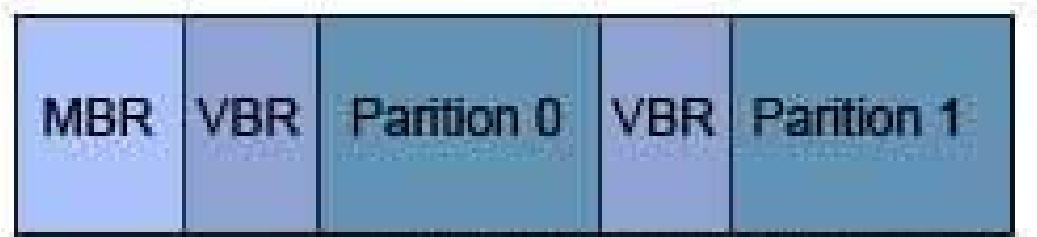

To MBR έχει όμως αξεπέραστους φυσικούς περιορισμούς γιατί:

- · Δεν μπορεί να διαχειριστεί πάνω από 4 κύρια διαμερίσματα
- Δεν μπορεί να εκκινήσει από δίσκους πάνω από 2,2 ΤΒ (όριο MBR:  $2^{32}$ X512 MB)

· Έχει κενά ασφάλειας και ιοί που τον αντικαθιστούν τύπου bootkit (πχ Stone Empire Monkey Virus) καθιστούν αδύνατη την εκκίνηση του Η/Υ.

Γενικά το BIOS δυσκολεύεται και αργεί στην διαχείριση πολλών σύγχρονων περιφερειακών με τις νεότερες διασυνδέσεις αλλά και λειτουργικών 64 bit.

To UEFI είναι στην πραγματικότητα ένα μικρό λειτουργικό σύστημα που μεσολαβεί μεταξύ του Firmware και του λειτουργικού συστήματος.

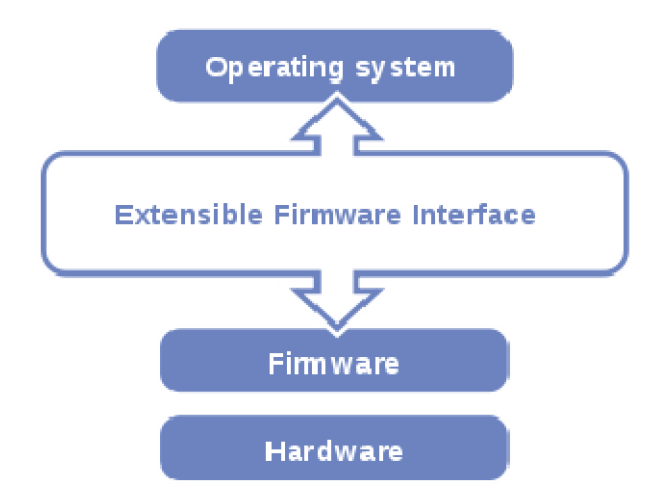

Αντί του MBR χρησιμοποιεί το GUID (Globally Unique ID – Καθολικά Μοναδικό Αναγνωριστικό) για την διαχείριση των διαμερισμάτων GUID Partition Table (GPT). Έτσι:

- $\checkmark$  Διαχειρίζεται δίσκους πολύ πάνω από το όριο των 2,2 ΤΒ (μέχρι 9,4 ZetaΒ =10<sup>21</sup> Byte) και μέχρι 128 primary partition ανά drive.
- ü Επιπλέον είναι πιο ασφαλές γιατί σε αντίθεση με το MBR που κάνει μία και μοναδική εγγραφή στο πρώτο τομέα του δίσκου, το GPT κάνει πολλαπλές εγγραφές στον δίσκο και μάλιστα εκτελεί στη συνέχεια κυκλικό έλεγχο σφαλμάτων (cyclic redundancy check) και έχει διαδικασίες ανάκαμψης (recovery) στη περίπτωση που διαπιστώσει σφάλμα.
- ü Το UEFI τελικά προσφέρει μικρότερους χρόνους εκκίνησης των Η/Υ και επαναφοράς τους από κατάσταση αδρανοποίησης.
- ü Παρέχει υποστήριξη των 64 bit driver των συσκευών και περιφερειακών.
- ü Είναι προσαρμοσμένο σε δικτυακό περιβάλλον

- ü Όταν ένας Η/Υ χρησιμοποιεί UEFI, τότε δημιουργείται στον δίσκο ένα partition για αυτό. Συγκεκριμένα εκεί θα αποθηκευτούν και θα χρησιμοποιούνται από το UEFI firmware σε κάθε εκκίνηση ένα πλήθος αρχείων όπως ο boot loader για όλα τα εγκατεστημένα λειτουργικά σε οποιοδήποτε δίσκο ή διαμέρισμα του H/Y, drivers για τις συσκευές που χρησιμοποιούνται κατά την εκκίνηση, utility που τρέχουν πριν την φόρτωση του λειτουργικού και διάφορα άλλα όπως ενημέρωση αρχείων καταγραφών. Το διαμέρισμα αυτό είναι διαμορφωμένο σε FAT32 και ονομάζεται ESP (Efi System Partition).
- $\checkmark$  To UEFI εφαρμόζεται μόνο σε λειτουργικά 64 bit και το λειτουργικό της Microsoft που συνεργάζεται ιδανικά με αυτό είναι τα Windows 8 και μεταγενέστερα.
- ü Το περιβάλλον λειτουργίας του UEFI είναι ελκυστικό καθώς είναι γραφικό και υποστηρίζει και χρήση ποντικιού.
- ü Ένα στοιχείο του UEFI που παρουσιάστηκε μετά την έκδοση των Windows 8 (το 2011) είναι η ασφαλής εκκίνηση (Secure Boot). Με την ενεργοποίηση του Secure Boot απαιτείται κατά την εκκίνηση του συστήματος από το UEFI, η συλλογή ψηφιακών υπογραφών των driver των συσκευών αλλά και του ίδιου του λειτουργικού, με σκοπό την ασφάλεια του συστήματος. Αν οι ψηφιακές υπογραφές γίνουν αποδεκτές από τη βάση δεδομένων του UEFΙ τότε αυτό παραδίνει τον έλεγχο του συστήματος στο λειτουργικό, αν όχι δεν εκκινεί το λειτουργικό. Αυτό δημιούργησε προβλήματα κατά την εγκατάσταση άλλων λειτουργικών (πχ Linux) και ξεσήκωσε αντιδράσεις κατά της Microsoft.
- $\checkmark$  Σε λειτουργικά συστήματα 32 bit υπάρχει η δυνατότητα να εγκατασταθεί σε μια συμβατική μορφή το UEFI πάνω από το BIOS, χωρίς όμως να λειτουργεί κανονικά.
- ü Σε κάθε περίπτωση οι ρυθμίσεις είτε του BIOS είτε του UEFI, συγκρατούνται από την παροχή τάσης μιας μπαταρίας 3 volt που υπάρχει στην μητρική κάρτα.

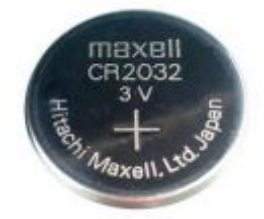

**Μελέτη του BIOS της μητρικής GIGABYTE B75M D3V** 

Με την εκκίνηση του Η/Υ η μητρική αυτή δίνει τις εξής επιλογές:

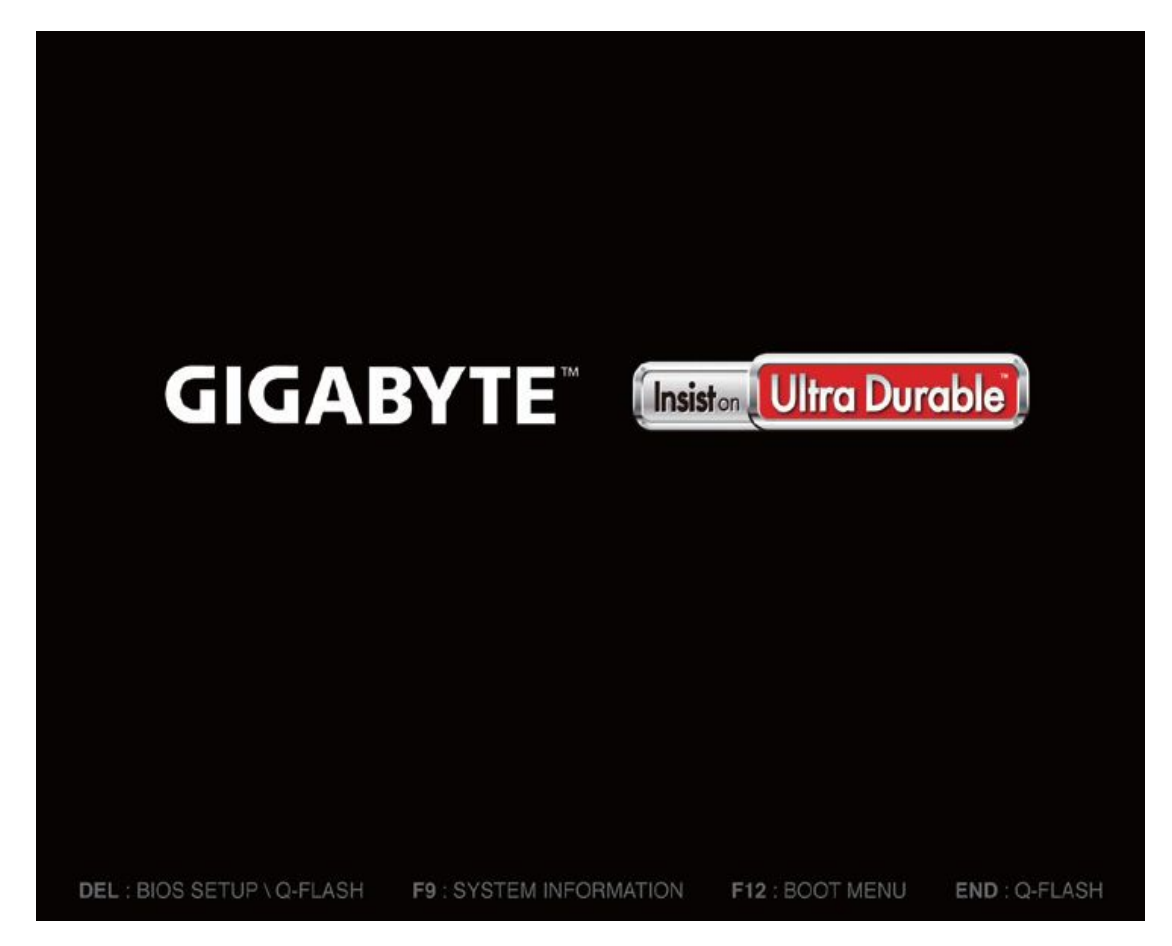

**DELete :** Είσοδος στο BIOS ή και στο Q-Flash

- **F9 :** Πληροφορίες Συστήματος
- **F12 :** Επιλογές εκκίνησης

### **END :** Q-Flash

Η επιλογή Q-Flash είναι μία από τις δύο μεθόδους που μπορούμε να κάνουμε αναβάθμιση στο BIOS, είτε πριν μπούμε στο BIOS είτε μέσα από αυτό. Η άλλη επιλογή αναβάθμισης του BIOS είναι μέσα από τα Windows με χρήση utility και η GIGABYTE τo ονομάζει @BIOS. Γενικά η αναβάθμιση του BIOS επειδή είναι διαδικασία με ρίσκο μέχρι και την καταστροφή της μητρικής καλό είναι να μην γίνεται αν δεν υπάρχει λόγος, αλλά και όταν γίνεται να τηρούνται τα απαραίτητα προληπτικά μέτρα όπως χρήση UPS, προσεκτική επιλογή του αρχείου αναβάθμισης κλπ. Για να ελαχιστοποιηθούν αυτοί οι κίνδυνοι πολλές μητρικές, όπως και αυτή που θα δούμε, διαθέτουν διπλό BIOS (δύο μνήμες Flash) και η δυνατότητα αναβάθμισης είναι μόνο για την μία.

Πατώντας το πλήκτρο DELETE μπαίνουμε στην αρχική οθόνη του BIOS.

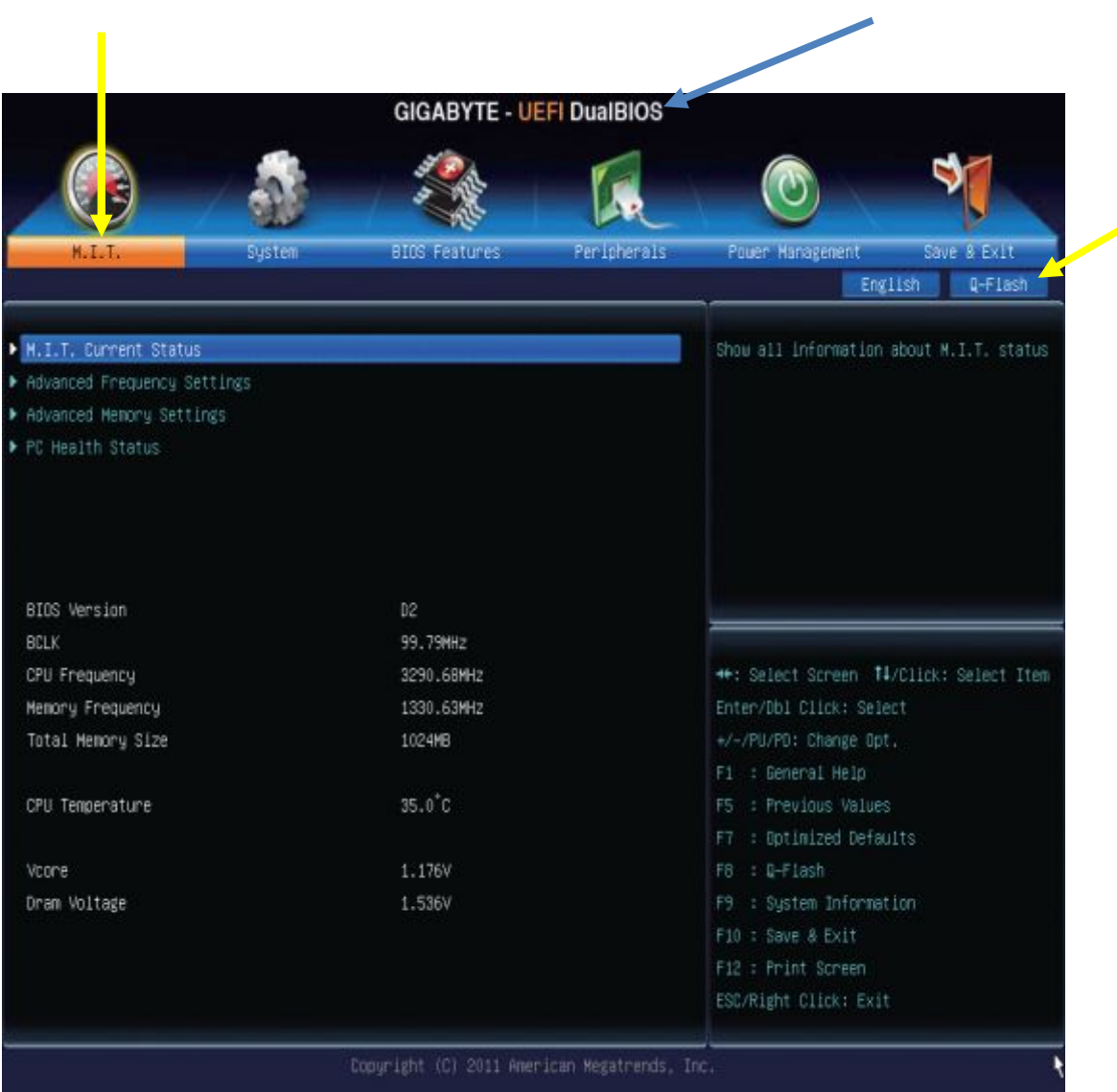

Παρατηρήστε την σήμανση UEFI Dual Bios και την επιλογή Q – Flash που εξηγήθηκε πιο πάνω.

Αρχικά εδώ δίνονται πληροφορίες για το σύστημα και συγκεκριμένα :

- ü Η έκδοση του BIOS **BIOS Version : D2**
- ü Η βασική συχνότητα ρολογιού του συγκεκριμένου επεξεργαστή **BCLK : 99,79 MHz**
- ü Η συχνότητα λειτουργίας του επεξεργαστή **CPU Frequency: 3290,68 MHz**
- ü Η συχνότητα λειτουργίας της μνήμης RAM **Memory Frequency : 1330,63 MHz**
- ü Η συνολική εγκατεστημένη μνήμη **Total Memory Size : 1024 MB**
- ü Η θερμοκρασία του επεξεργαστή **CPU Temperature : 35 <sup>0</sup> C**
- ü Η τάση λειτουργίας του επεξεργαστή **Vcore: 1,176 Volt**
- ü Η τάση λειτουργίας των μνημών RAM **Dram Voltage : 1,536 Volt** (DDR3)

Στο σημείο αυτό θα υπενθυμίσουμε ότι οι συγκεκριμένες τιμές τάσεων και συχνοτήτων του επεξεργαστή και των μνημών είναι οι ενδεδειγμένες από τους κατασκευαστές τους. Στην περίπτωση που αυτές αυξηθούν μέσα από τις ρυθμίσεις του BIOS, δηλαδή το σύστημα υπερχρονιστεί (overcklock), αυτό μπορεί να έχει ως συνέπεια ή την καταστροφή υποσυστημάτων ή την αστάθεια του συστήματος και σίγουρα ελάττωση της διάρκειας ζωής του. Σε κάθε περίπτωση κάτι τέτοιο γίνεται με δική μας ευθύνη και αν παρατηρήσουμε ανωμαλίες καλό είναι να επαναφέρουμε τις εργοστασιακές τιμές.

Στην επόμενη κατηγορία **Advanced Frequency Settings** έχουμε τις εξής επιλογές:

- ü **Internal Graphics Clock.** Αφορά την ενσωματωμένη κάρτα γραφικών και συγκεκριμένα την συχνότητα ρολογιού της, που μπορεί να ρυθμιστεί από 400 MHz έως 3200 MHz. Ενδεδειγμένη τιμή : Auto.
- ü **CPU Clock Ratio.** Αφορά την συχνότητα ρολογιού του μικροεπεξεργαστή και εξαρτάται βέβαια από το ποιόν επεξεργαστή έχουμε τοποθετήσει. Είναι γνωστό ότι το γινόμενο αυτής της τιμής με την έξοδο του κυκλώματος πολλαπλασιασμού της συχνότητας (Multiplier) δίνει την συχνότητα λειτουργίας του επεξεργαστή.
- ü **CPU Frequency.** Εδώ απεικονίζεται, χωρίς δυνατότητα μεταβολής, η τελική τιμή της συχνότητας λειτουργίας του επεξεργαστή.

Στην επόμενη κατηγορία **Advanced CPU Core Features** έχουμε τις εξής επιλογές:

ü **CPU Clock Ratio, CPU Frequency.** 

Οι ρυθμίσεις αυτές έχουν την ίδια σημασία με αυτές που αναφέρονται προηγούμενα στο Advanced Frequency Settings, με την διαφορά ότι εδώ μπορούμε να ρυθμίσουμε και την συχνότητα λειτουργίας του επεξεργαστή.

ü **Intel(R) Turbo Boost Technology.** 

Η τεχνολογία Intel(R) Turbo Boost Technology, είναι ένα είδος εργοστασιακού overckloking και εδώ μπορούμε να το ενεργοποιήσουμε ή να το αφήσουμε στην ευχέρεια του BIOS (τιμή auto).

ü **Turbo Ratio (1-Core Active~4-Core Active)** 

Δίνεται η δυνατότητα να ενεργοποιηθεί η Intel(R) Turbo Boost Technology για επιλεγμένο αριθμό πυρήνων του επεξεργαστή και εδώ μπορούμε να την ενεργοποιήσουμε ή να την αφήσουμε στην ευχέρεια του BIOS (τιμή auto).

ü **Turbo Power Limit (Watts)** 

Μας επιτρέπει να βάλουμε ένα όριο ισχύος κατανάλωσης ενέργειας του επεξεργαστή (τιμή σε Watt) στην περίπτωση που έχουμε ενεργοποιήσει την λειτουργία Intel(R) Turbo Boost Technology. Αν το όριο που θα θέσουμε ξεπεραστεί τότε ο επεξεργαστής θα μειώσει την συχνότητα λειτουργίας του ώστε να μείνει κάτω από αυτό. Αν αφήσουμε την τιμή Auto τότε η κατανάλωση ισχύος του επεξεργαστή εναρμονίζεται με τις εργοστασιακές προδιαγραφές του επεξεργαστή που έχουμε τοποθετήσει.

ü **Core Current Limit (Amps)** 

Μας επιτρέπει να βάλουμε ένα όριο έντασης ρεύματος του επεξεργαστή (τιμή σε Amperes) στην περίπτωση που έχουμε ενεργοποιήσει την λειτουργία Intel(R) Turbo Boost

Technology. Αν το όριο που θα θέσουμε ξεπεραστεί τότε ο επεξεργαστής θα μειώσει την συχνότητα λειτουργίας του ώστε να μείνει κάτω από αυτό. Αν αφήσουμε την τιμή Auto τότε η ένταση ρεύματος του επεξεργαστή εναρμονίζεται με τις εργοστασιακές προδιαγραφές του επεξεργαστή που έχουμε τοποθετήσει.

ü **CPU Core Enabled** 

Μας επιτρέπει να ενεργοποιήσουμε επιλεκτικά ορισμένο αριθμό πυρήνων του επεξεργαστή. Η επιλογή Auto αφήνει στο BIOS την ρύθμιση αυτή.

ü **Hyper-Threading Technology**

Μας επιτρέπει να ενεργοποιήσουμε ή όχι την τεχνολογία υπερνημάτωσης ανάλογα με τον επεξεργαστή και το λειτουργικό σύστημα που έχουμε. Η Intel προτείνει την απενεργοποίησή της όταν ο επεξεργαστής ή το λειτουργικό σύστημα δεν υποστηρίζει λειτουργίες υπερνημάτωσης. Η επιλογή Auto αφήνει στο BIOS την ρύθμιση αυτή.

ü **CPU Enhanced Halt (C1E)**

Εδώ υπάρχει η δυνατότητα ενεργοποίησης ή όχι άλλης μιας τεχνολογίας της Intel και συγκεκριμένα την μορφή εξοικονόμησης ενέργειας που προτείνει η Intel όταν αδρανοποιείται ο Η/Υ. Η επιλογή Auto αφήνει στο BIOS την ρύθμιση αυτή.

ü **C3/C6 State Support** 

Επίσης εδώ η ρύθμιση αυτή έχει να κάνει με μια άλλη μορφή εξοικονόμησης ενέργειας του Η/Υ όταν αυτός αδρανοποιείται, την C3/C6 η οποία προκαλεί μεγαλύτερη μείωση στην καταναλισκόμενη ενέργεια αλλά με μεγαλύτερους χρόνους επαναφοράς σε σχέση με την προαναφερόμενη C1 της Intel. Η επιλογή Auto αφήνει στο BIOS την ρύθμιση αυτή.

ü **CPU Thermal Monitor** 

Άλλη μια καινοτομία της Intel με σκοπό την προστασία των επεξεργαστών της από υπερθέρμανση. Σε παλαιότερες εποχές η αύξηση της θερμοκρασίας των επεξεργαστών οδηγούσε συνήθως στην καταστροφή τους. Με την ενεργοποίηση αυτής της ρύθμισης, όταν ανιχνεύεται υπερθέρμανση του επεξεργαστή, τότε αυτόματα προκαλείται ελάττωση της συχνότητας και της τάσης λειτουργίας του. Η επιλογή Auto αφήνει στο BIOS την ρύθμιση αυτή.

ü **CPU EIST Function** 

Ακόμα μία τεχνολογία της Intel στην ίδια κατεύθυνση δηλαδή στην προστασία του επεξεργαστή από υπερθέρμανση, μόνο που τώρα ανιχνεύεται ο φόρτος εργασίας του. Η τεχνολογία EIST (Enhanced Intel SpeedStep Techology), όταν διαπιστώσει αύξηση του φόρτου εργασίας για τα χαρακτηριστικά του τοποθετημένου επεξεργαστή τότε μειώνει αναλογικά την συχνότητα και την τάση λειτουργίας του ώστε να αποφευχθεί αύξηση της καταναλισκόμενης ισχύος πάνω του άρα και αύξηση της θερμοκρασίας του. Η επιλογή Auto αφήνει στο BIOS την ρύθμιση αυτή.

ü **Extreme Memory Profile (X.M.P.)** 

Κατά την εκτέλεση του POST από το BIOS ανιχνεύονται και αναγνωρίζονται τα module της μνήμης RAM και ανάλογα με τα αποτελέσματα αυτής της αναγνώρισης το BIOS προσαρμόζει τα χαρακτηριστικά της λειτουργίας τους (τάση λειτουργίας module RAM, χρόνους CAS, RAS κλπ). Για τις μνήμες SDRAM, ο μηχανισμός ανάγνωσης τους από το BIOS λέγεται SPD (Serial Presence Detect) και τον παρέχει μια ανεξάρτητη μικρή μνήμη EEPROM που βρίσκεται πάνω στο κάθε module μνήμης RAM.

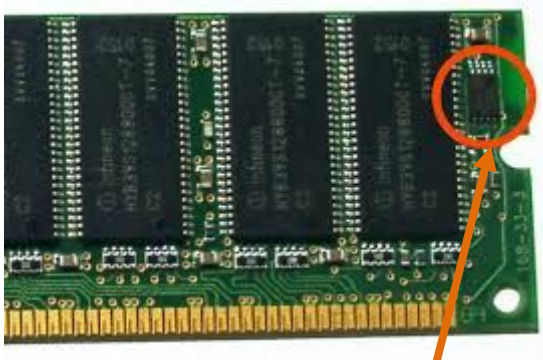

 *H EEPROM του SPD* 

| z                                                        | CPU-Z                |          |                 | ×              |
|----------------------------------------------------------|----------------------|----------|-----------------|----------------|
| CPU   Caches   Mainboard   Memory [SPD] Graphics   About |                      |          |                 |                |
| Memory Slot Selection                                    |                      |          |                 |                |
| Slot#1                                                   | DDR4                 |          |                 |                |
| Module Size                                              | 4096 MBytes          |          | Correction      |                |
| Max Bandwidth                                            | DDR4-2135 (1067 MHz) |          | Registered      |                |
| Manufacturer                                             | Kingston             |          | <b>Buffered</b> |                |
| Part Number                                              | KHX3000C15D4/4GX     |          | SPD Ext.        | <b>XMP 2.0</b> |
| Serial Number                                            | C6322CD7             |          | Week/Year       | 35 / 14        |
| Timings Table                                            | JEDEC #6             | JEDEC #7 | XMP-2998.       | XMP-2666       |
| Frequency                                                | 1067 MHz             | 1067 MHz | 1499 MHZ        | 1333 MHz       |
| CAS# Latency                                             | 15.0                 | 16.0     | 15.0            | 14.0           |
| RAS# to CAS#                                             | 15                   | 15       | 16              | 14             |
| RAS# Precharge                                           | 15                   | 15       | 16              | 14             |
| tRAS                                                     | 36                   | 36       | 39              | 36             |
| tRC                                                      | 50                   | 50       | 64              | 60             |
| Command Rate                                             |                      |          |                 |                |
| Voltage                                                  | 1.20 V               | 1.20 V   | 1.500 V         | 1.500 V        |
|                                                          |                      |          |                 |                |
| CPU-Z Ver. 1.70.0.x64<br>Validate<br>Tools               |                      |          |                 | ОK             |

*Τα αποτελέσματα του SPD από το CPU-Z για ένα module DDR4* 

Όπως είχαμε δει στο μάθημα για τις μνήμες RAM, ο εποπτεύον οργανισμός που καθορίζει εκτός των άλλων τα χαρακτηριστικά των μνημών RAM είναι ο JEDEC. Ο JEDEC καθορίζει λοιπόν για κάθε γενιά μνημών σε ποιες θέσεις της EEPROM θα βρίσκονται οι πληροφορίες του SPD και συνήθως είναι οι χαμηλότερες διευθύνσεις της μνήμης. Η Intel εκμεταλλεύτηκε κενές θέσεις στην EEPROM και εκεί έβαλε κώδικα υπερχρονισμού των μνημών με αντίστοιχη αύξηση των τάσεων. Δημιούργησε έτσι διαφορετικό προφίλ SPD των μνημών που το ονόμασε XMP (eXtreme Memory Profile) και στις περισσότερες των περιπτώσεων τα προφίλ είναι δύο που τα χαρακτηρίζει ως "enthusiast" και "extreme" με αποδέκτες τους gamers users. Οι κατασκευαστές μνημών που υιοθέτησαν αυτήν την τεχνολογία της Intel στις μνήμες τους, τις χαρακτηρίζουν ως XMP, αλλά εναπόκειται στην ευχέρεια του κάθε χρήστη να ενεργοποιήσει κάποιο από αυτά τα προφίλ μνήμης μέσα από το BIOS.

### **XMP SPD ROM usage**

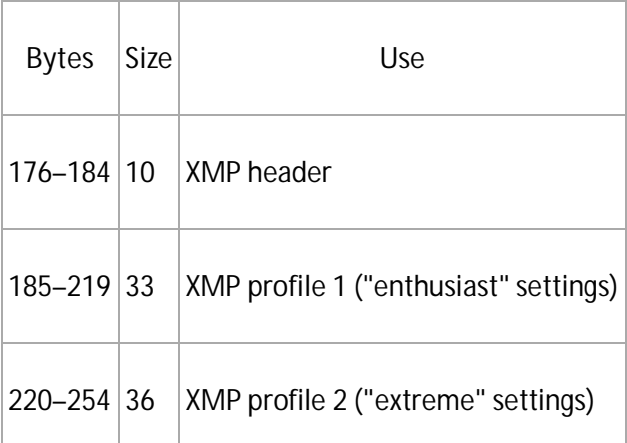

*Οι περιοχές της EEPROM που τοποθετεί η Intel τον κώδικα XMP για το SPD (αφορά μνήμες DDR3).* 

Επιστρέφοντας λοιπόν στην αντίστοιχη ρύθμιση αυτού του BIOS εδώ ενεροποιούμε ή όχι τη δυνατότητα ανάγνωσης των δεδομένων SPD στην περιοχή των XMP Profiles με τρεις επιλογές:

- Απενεργοποίηση της ανάγνωσης των XMP.
- Χρήση του Profile1 XMP ("enthusiast")
- Χρήση του Profile2 XMP ("extreme")
- ü **System Memory Multiplier**

Στην επιλογή αυτή μπορούμε να ορίσουμε τον πολλαπλασιαστή (multiplier) της συχνότητας της μνήμης που θα καθορίσει και την τελική συχνότητα λειτουργίας της μνήμης. Στην επιλογή Auto ο πολλαπλασιαστής θα καθοριστεί από τα δεδομένα του SPD.

ü **Memory Frequency (MHz)** 

Η πρώτη τιμή της συχνότητας που βλέπουμε εδώ είναι αυτή του ρολογιού της μνήμης, ενώ η δεύτερη είναι η τελική που προκύπτει από τον πολλαπλασιασμό της με την τιμή που ορίσαμε για τον πολλαπλασιαστή στην προηγούμενη ρύθμιση (System Memory Multiplier).

Ευνόητο είναι ότι οι παραπάνω ρυθμίσεις θα εμφανίζονται όταν ο επεξεργαστής και οι μνήμες που έχουμε τοποθετήσει στο σύστημα έχουν τις αντίστοιχες προδιαγραφές.

### Στην επόμενη κατηγορία **Advanced Memory Settings** έχουμε τις εξής επιλογές:

ü **Extreme Memory Profile (X.M.P.) System Memory Multiplier, Memory Frequency(MHz)** 

Οι ρυθμίσεις που βλέπουμε εδώ αφορούν την περίπτωση που έχει επιλεγεί ένα XMP Profile και είναι ίδιες με αυτές που επιλέχθηκαν στο μενού Advanced Frequency Settings.

ü **Performance Enhance** 

Εδώ μπορούμε να επιλέξουμε ένα από τα τρία διαθέσιμα λειτουργικά περιβάλλοντα λειτουργίας των μνημών με τυπικές προκαθορισμένες τιμές για το καθένα:

- Normal (χαμηλών επιδόσεων).
- Turbo (καλές επιδόσεις, είναι και το προεπιλεγμένο).
- Extreme (οι καλύτερες δυνατές επιδόσεις).

ü **DRAM Timing Selectable** 

Εδώ πάλι μπορούμε να διαλέξουμε μεταξύ τριών επιπέδων διαχείρισης των χρόνων των μνημών ακόμα και αυτών που σχετίζονται με την αλλαγή καναλιού και Rank:

- Auto, όπου αφήνουμε το BIOS να επιλέξει τους χρόνους.
- Quick, όπου μας δίνει την δυνατότητα βασικών αλλαγών.
- Expert, όπου μπορούμε να επηρεάσουμε το σύνολο των χρόνων.
- ü **Profile DDR Voltage**

Αν αυτή την επιλογή την απενεργοποιήσουμε τότε θα εφαρμοστεί στα module των μνημών RAM (DDR3 για αυτή την μητρική), τάση 1,5 volt (τυπική τιμή με βάση τον JEDEC για DDR3) και αυτή θα απεικονιστεί σε αυτό το σημείο, είτε χρησιμοποιούμε μνήμες με XMP Profile είτε όχι. Αν όμως οι μνήμες διαθέτουν XMP Profile και διαλέξουμε είτε το Profile 1 είτε το Profile 2, τότε σε αυτές θα εφαρμοστεί η τάση που έδωσε ο κώδικας της Intel στο αντίστοιχο κομμάτι του SPD και αυτή θα απεικονιστεί σε αυτό το σημείο.

ü **Profile VTT Voltage** 

Η τιμή της τάσης που βλέπουμε εδώ ορίζεται ανάλογα με το προφίλ των μνημών που επιλέξαμε και του επεξεργαστή που είναι τοποθετημένος.

ü **Channel Interleaving** 

Η επιλογή αυτή έχει νόημα όταν χρησιμοποιούνται κατάλληλα module μνημών RAM που εκμεταλλεύονται την δυνατότητα Dual Channel που παρέχει η μητρική. Αν ενεργοποιηθεί, αφήνεται ελεύθερο το σύστημα να προσπελαύνει όποιο κανάλι μνήμης θέλει, ενώ αν τεθεί σε κατάσταση Auto τότε την διαχείριση την κάνει το BIOS.

ü **Rank Interleaving** 

Παρόμοια επιλογή με την προηγούμενη, μόνο που αφορά εδώ την διαχείριση των Rank των μνημών. Ισχύουν οι ίδιες επιλογές με την προηγούμενη ρύθμιση.

ü **Channel A/B Timing Settings** 

Εδώ δίνεται η δυνατότητα να ρυθμιστούν οι χρόνοι των μνημών ανεξάρτητα σε κάθε κανάλι μνημών. Η επιλογή αυτή ενεργοποιείται μόνο στην περίπτωση που στην επιλογή DRAM Timing Selectable που είδαμε παραπάνω, επιλέξαμε τιμές Quick ή Expert. Να επαναλάβουμε εδώ ότι οι ρυθμίσεις που θα κάνουμε σε αυτά τα πεδία μπορεί να προκαλέσουν αστάθεια του συστήματος και τότε πρέπει να επαναφέρουμε τις εργοστασιακές τιμές.

### Στην επόμενη κατηγορία **PC Health Status** έχουμε τις εξής επιλογές:

*Οι δύο επόμενες επιλογές αφορούν την ασφάλεια του κουτιού και προϋποθέτουν την ύπαρξη αυτής της δυνατότητας στο κουτί.* 

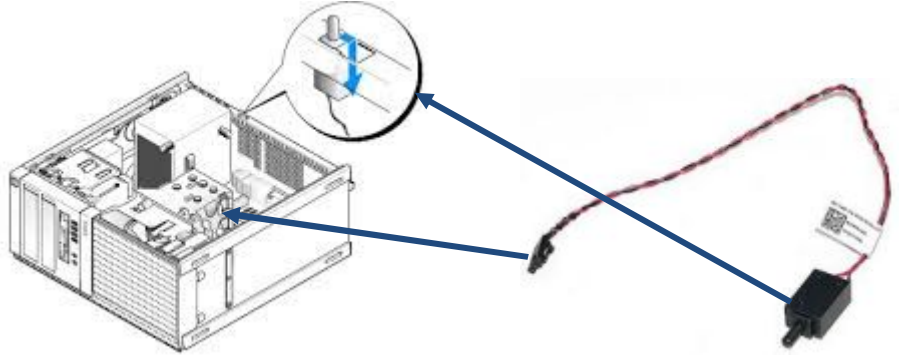

ü **Reset Case Open Status.**

Η επιλογή αφορά την διαγραφή της καταγραφής ή όχι της παραβίασης του κουτιού. Αν ενεργοποιηθεί διαγράφει το ιστορικό.

ü **Case Open** 

Εδώ βλέπουμε την κατάσταση παραβίασης του κουτιού. Θα αναφέρει αυτό το πεδίο YES αν το κουτί έχει παραβιαστεί ή NO αν δεν έχει συμβεί αυτό. Για να καθαρίσουμε την καταγραφή πρέπει να θέσουμε την προηγούμενη επιλογή Reset Case Open Status σε Enabled, να σώσουμε το BIOS και να κάνουμε Restart.

ü **CPU Vcore/Dram Voltage/+3.3V/+12V** 

Δείχνει τις τιμές των βασικών τάσεων (επεξεργαστή, μνημών, τάσεις τροφοδοσίας +3,3 volt και +12 volt).

ü **CPU/System Temperature** 

Δείχνει τις θερμοκρασίες του επεξεργαστή και του συστήματος.

ü **CPU/System Fan Speed** 

Δείχνει την κατάσταση των ανεμιστήρων.

ü **CPU Warning Temperature** 

Σε αυτή την επιλογή μπορούμε να ορίσουμε όριο θερμοκρασίας του επεξεργαστή. Αν αυτό ξεπεραστεί θα ακουστεί ήχος ειδοποίησης από το μεγαφωνάκι της μητρικής. Οι επιλογές είναι : Να απενεργοποιηθεί ο έλεγχος θερμοκρασίας ή να ενεργοποιηθεί στις θερμοκρασίες 60 °C ή 70 °C ή 80 °C ή 90 °C.

ü **CPU/System Fan Fail Warning** 

Η επιλογή αυτή μας επιτρέπει να ορίσουμε ή όχι ήχο ειδοποίησης από την μητρική στην περίπτωση που δεν έχει συνδεθεί ή δεν λειτουργεί ο ανεμιστήρας του επεξεργαστή.

ü **CPU Fan Speed Control** 

Εδώ έχουμε την δυνατότητα να ορίσουμε τον τρόπο που θα λειτουργεί ο ανεμιστήρας του επεξεργαστή. Οι επιλογές είναι:

- Normal, όπου οι στροφές του ανεμιστήρα αυξομειώνονται σε συνάρτηση με την θερμοκρασία του επεξεργαστή (ενδεδειγμένη).
- Silent, όπου γενικά ο ανεμιστήρας λειτουργεί σε χαμηλές στροφές
- Manual, όπου μπορούμε να καθορίσουμε εμείς τα όρια λειτουργίας του ανεμιστήρα με την χρήση utility της Gigabyte (Slope PWM).
	- Disabled, όπου μόνιμα ο ανεμιστήρας λειτουργεί σε υψηλές στροφές.

ü **Slope PWM** 

Είναι ενεργοποιημένο μόνο αν έχουμε επιλέξει στην προηγούμενη ρύθμιση Manual και τότε μπορούμε να ρυθμίσουμε τις στροφές του ανεμιστήρα που θα αυξάνονται για κάθε 1 <sup>0</sup>C αύξηση της θερμοκρασίας του επεξεργαστή.

ü **System Fan Speed Control** 

Η ρύθμιση αυτή είναι ακριβώς η ίδια με την προηγούμενη μόνο που αφορά την θερμοκρασία του συστήματος (βασικά του εσωτερικού του κουτιού) και ισχύουν οι ίδιες επιλογές και ρυθμίσεις όπως πιο πάνω.

Προχωράμε στην δεύτερη επιλογή του κεντρικού μενού: **System** 

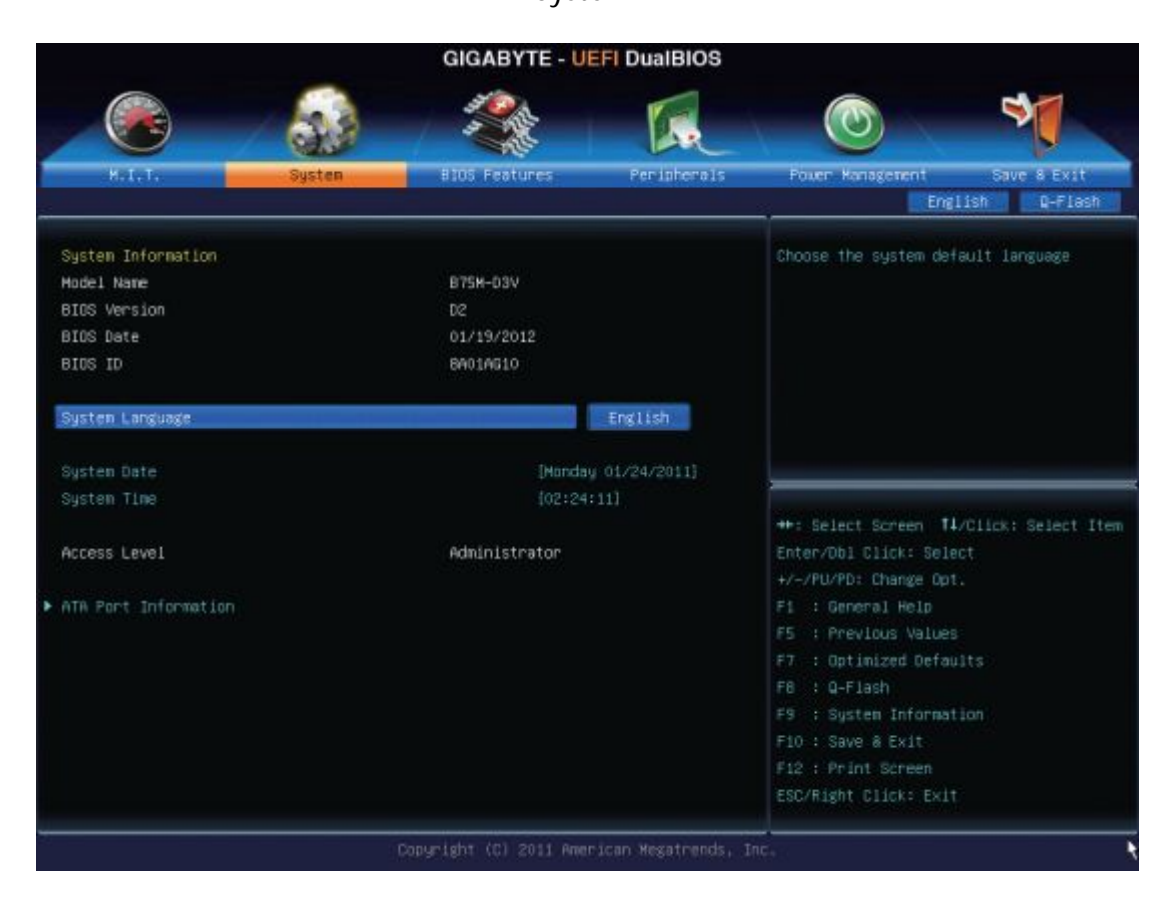

Στην καρτέλα SYSTEM μπορούμε να δούμε κάποιες βασικές πληροφορίες (αναγνωριστικό, έκδοση και ημερομηνία έκδοσης του BIOS, μοντέλο μητρικής) αλλά και να ρυθμίσουμε βασικές λειτουργίες όπως:

ü **System Language** 

Επιλέγουμε την γλώσσα λειτουργίας του BIOS.

ü **System Date** 

Ορίζουμε με την βοήθεια των υποδεικνυόμενων πλήκτρων την χρονολογία (έτος- μήνα – ημερομηνία - ημέρα).

ü **System Time** 

Ορίζουμε με την βοήθεια των υποδεικνυόμενων πλήκτρων την ώρα του συστήματος.

ü **Access Level** 

Δείχνει την ισχύ του λογαριασμού πρόσβασης (αν έχει οριστεί). Τα επίπεδα των λογαριασμών είναι δύο : Administrator και User, με τον πρώτο να έχει πλήρη πρόσβαση στις ρυθμίσεις του BIOS και τον δεύτερο περιορισμένη. Αν δεν έχουν οριστεί χρήστες τότε η είσοδος στο BIOS γίνεται με το επίπεδο του Administrator.

ü **ATA Port Information** 

Η επιλογή αυτή δείχνει πληροφορίες για τους SATA διαύλους της μητρικής αλλά υπάρχει και η δυνατότητα απενεργοποίησης τους επιλεκτικά ή απενεργοποίησης της δυνατότητας σύνδεσης «εν θερμώ» (Hot Plug) επίσης επιλεκτικά.

Προχωράμε στην τρίτη επιλογή του κεντρικού μενού: **BIOS Features**

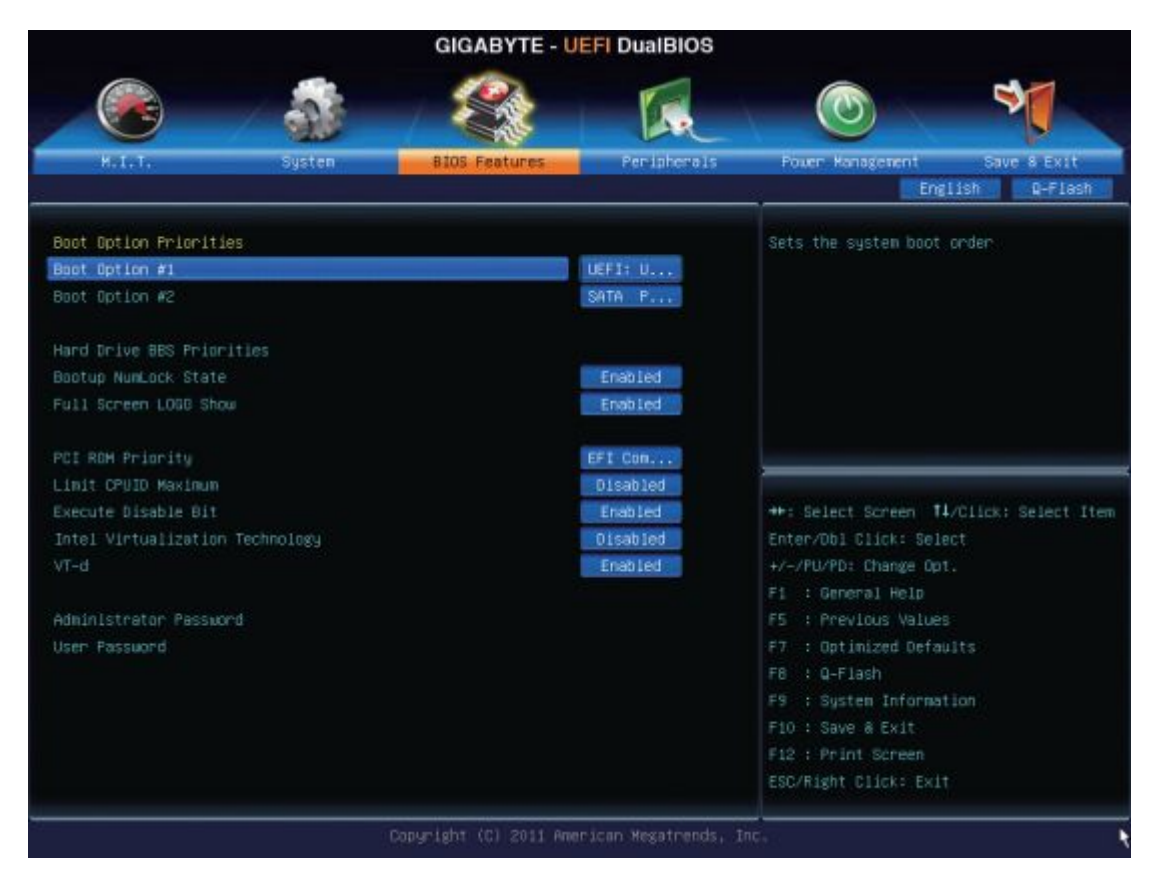

### ü **Boot Option Priorities**

Εδώ ορίζουμε με προτεραιότητα τις συσκευές που θα επιχειρήσει την εκκίνηση το σύστημα. Στην επιλογή Boot Option #1, ορίζουμε την πρώτη συσκευή που θα απευθυνθεί το σύστημα για να εκκινήσει. Το υπομενού Hard Drive BBS (= Bios Boot Specification) Priorities έχει νόημα όταν έχει ο Η/Υ δίσκους SCSI ή συστοιχίες RAID που τότε θα εμφανιστούν ως επιλογές εκκίνησης.

Τα περιφερειακά που υποστηρίζουν το πρότυπο GPT, χαρακτηρίζονται με την σήμανση "UEFI" πριν το όνομά τους. Αν σκοπεύουμε να εγκαταστήσουμε λειτουργικό σύστημα που θα διαχειρίζεται GPT πρότυπο (πρέπει το λειτουργικό να είναι 64 bit) τότε θα πρέπει να εκκινήσουμε την εγκατάσταση από ένα UEFI περιφερειακό (πχ UEFI DVD ROM DRIVE).

ü **Hard Drive/CD/DVD ROM Drive/Floppy Drive/Network Device BBS Priorities** 

Οι συγκεκριμένες επιλογές εμφανίζονται ανάλογα με τα περιφερειακά που είναι συνδεδεμένα σε κάθε Η/Υ. Σε κάθε περίπτωση ορίζουμε την σειρά προτεραιότητας που θα αναζητηθεί η εκκίνηση από το BIOS.

ü **Bootup NumLock State** 

Ορίζοντας αυτή την επιλογή Enable τότε μετά την ολοκλήρωση του POST το αριθμητικό πληκτρολόγιο θα είναι ενεργό, ενώ στην επιλογή Disable όχι.

ü **Full Screen LOGO Show** 

Ορίζοντας αυτή την επιλογή Enable τότε κατά την εκκίνηση του συστήματος θα απεικονίζεται το λογότυπο της εταιρείας κατασκευής της μητρικής (εδώ GIFABYTE) , ενώ στην επιλογή Disable όχι.

ü **PCI ROM Priority** 

Η επιλογή αυτή ορίζει την προτεραιότητα ενεργοποίησης περιφερειακών εγκατεστημένων σε διαύλους PCI και onboard ανάλογα με τον τύπο ROM που διαθέτουν αυτά. Οι επιλογές είναι δύο : κλασσικής ROM ή συμβατής με το πρότυπο EFI. Αφορά περισσότερο ελεγκτές RAID ή και κάρτες δικτύου.

ü **Limit CPUID Maximum** 

Είναι μια παράμετρος που πλέον δεν έχει λόγο ύπαρξης, αφού υπάρχει λόγος ενεργοποίησης της μόνο για λειτουργικά συστήματα προγενέστερα των Windows XP. Αφορά την συνεργασία λειτουργικών συστημάτων με την τεχνολογία ΗΤΤ (Hyper Threading Technology) και ειδικά την περίπτωση που υπάρχει σε έναν Η/Υ επεξεργαστής με ΗΤΤ ενώ το λειτουργικό σύστημα δεν το υποστηρίζει. Όταν ξεκινά ένα λειτουργικό σύστημα εκτελεί ένα σετ εντολών με σκοπό να ανιχνεύσει τον επεξεργαστή και τις δυνατότητες του. Πρώτα απευθύνει ερώτημα στον επεξεργαστή για την μέγιστη τιμή που μπορεί να εγγραφεί στον καταχωρητή του επεξεργαστή (ΕΑΧ) που θα αποδώσει αυτές τις πληροφορίες. Αυτή η τιμή είναι 03h για λειτουργικά προγενέστερα των Windows XP και αποτρέπει την λειτουργία ΗΤΤ για αποφυγή προβλημάτων με σύσταση της Microsoft. Αυτό γίνεται όταν η επιλογή για την Limit CPUID Maximum είναι Enable. Άρα η επιλογή πρέπει να είναι Disabled και τότε ο επεξεργαστής εγγράφει στον καταχωρητή EAX την κατάλληλη τιμή.

ü **Execute Disable Bit** 

Είναι μια τεχνολογία της Intel με σκοπό την προστασία του συστήματος από ιούς που προκαλούν επιθέσεις τύπου buffer overflow. To EDB δίνει την δυνατότητα στον επεξεργαστή να διαχωρίζει τις περιοχές μνήμης που θα εκτελούν κώδικα (code area) και αυτές που θα έχουν μόνο δεδομένα (data area) και σε αυτές δεν επιτρέπει την εκτέλεση κώδικα. Παρόμοια τεχνολογία έχει αναπτύξει και η AMD που την ονόμασε ΝΧ Bit (No eXecute Bit). Ενδεδειγμένη ρύθμιση Enable.

ü **Intel Virtualization Technology** 

Ακόμη μία τεχνολογία της Intel που επιτρέπει σε ένα σύστημα να υποστηρίξει VM (Virtual Machines) με κύριο σκοπό την ταυτόχρονη λειτουργία διαφορετικών λειτουργικών. ü **VT-d** 

Σε συνέχεια της προηγούμενης δυνατότητας, εδώ ενεργοποιείται η τεχνολογία Virtualization στις πόρτες του Η/Υ με μια πλατφόρμα εφαρμογών είτε τοπικών είτε δικτυακών. Για περισσότερα στο δικτυακό τόπο της Intel : **[http://www.intel.com/content/www/us/en/virtualization/virtualization-technology/intel](http://www.intel.com/content/www/us/en/virtualization/virtualization-technology/intel-virtualization-technology.html)virtualization-technology.html**

ü **Administrator Password** 

Εδώ είναι η επιλογή ορισμού κωδικού επιπέδου Administrator για το BIOS. Ο λογαριασμός αυτός έχει πλήρη πρόσβαση στις ρυθμίσεις του BIOS.

ü **User Password** 

Αντίστοιχα με την προηγούμενη επιλογή, εδώ μπορούμε να ορίσουμε κωδικό για λογαριασμό με περιορισμένη πρόσβαση στο BIOS .

Προχωράμε στην τέταρτη επιλογή του κεντρικού μενού: **Peripherals** 

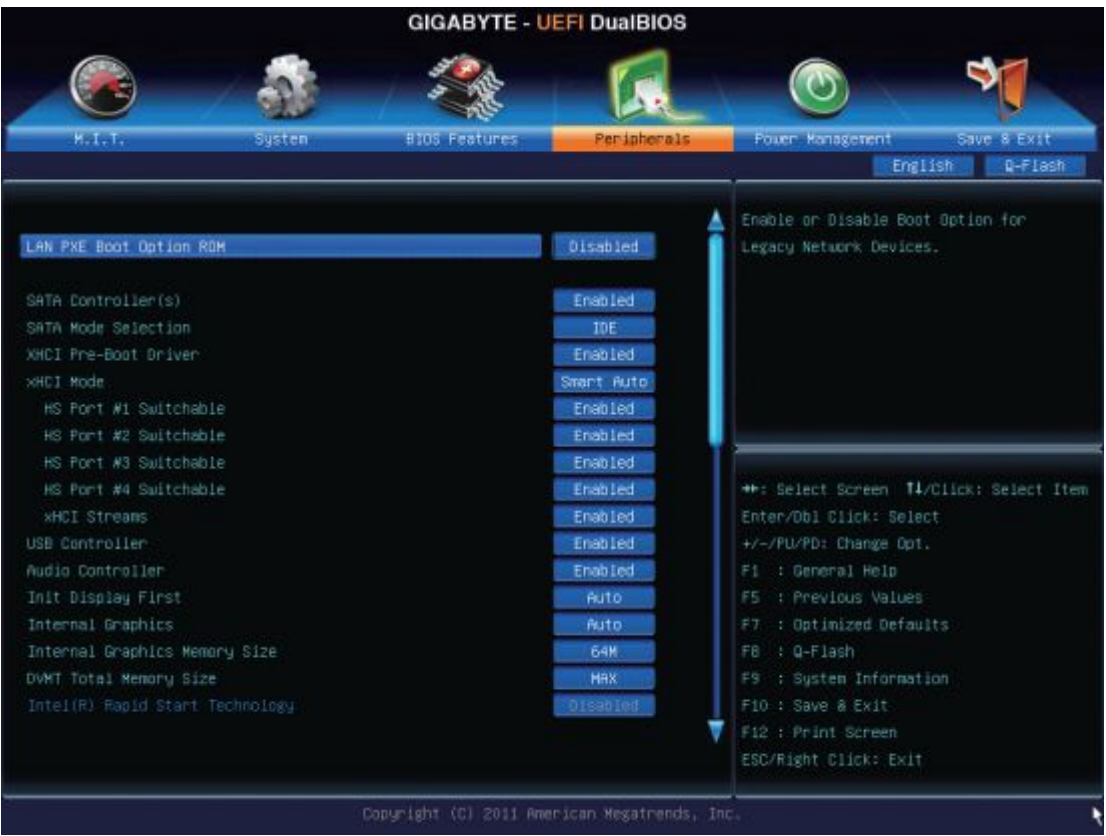

ü **LAN PXE Boot Option ROM** 

Η επιλογή αυτή όταν τεθεί σε Enable δίνει την δυνατότητα στον Η/Υ να εκκινεί μέσω του δικτύου LAN PXE (= LAN Preboot Execution Environment). Ενδεδειγμένη τιμή Disabled.

ü **SATA Controller(s)** 

Δίνεται η δυνατότητα απενεργοποίησης του on board ελεγκτή SATA. Ενδεδειγμένη τιμή Enabled.

ü **SATA Mode Selection** 

Εδώ επιλέγουμε το πρότυπο λειτουργίας του ελεγκτή SATA μεταξύ του AHCI (Advanced Host Controller Interface) της Intel και του IDE (Integrated Drive Electronics) της Western Digital. Η επιλογή AHCI έχει την δυνατότητα αλλαγής δίσκου εν θερμώ (Hot Plug) και υποστηρίζει ένα σετ εντολών (Native Command Queuing) που βελτιώνει τις ταχύτητες αναζήτησης αρχείων στον δίσκο.

ü **xHCI Pre-Boot Driver** 

Αρχικά να πούμε ότι ο **xHCI** (eXtensible Host Controller Interface) είναι το πρότυπο ελεγκτή θυρών USB 3.0 (συμβατό και με USB 1.0, USB 1.1, USB 2.0), ενώ το EHCI είναι το πρότυπο ελεγκτή θυρών USB 2.0.

Εδώ μπορούμε να επιλέξουμε αν οι θύρες USB 3.0 θα δρομολογούνται από τον ελεγκτή xHCI πριν εκκινήσει το λειτουργικό σύστημα θέτοντας την ρύθμιση Enabled (ενδεδειγμένη) ή από τον ελεγκτή EHCI (Enhanced Host Controller Interface) πριν την εκκίνηση του λειτουργικού συστήματος θέτοντας την ρύθμιση Disabled.

Στην πρώτη περίπτωση το xHCI μπορεί να μπει σε δυο mode λειτουργίας όπως θα δούμε στην παρακάτω ρύθμιση (Smart Auto ή Auto).

Με απλά λόγια εδώ επιλέγουμε αν οι πόρτες USB, πριν φορτώσει το λειτουργικό θα λειτουργούν ως USB 3.0 ή ως USB 2.0. Έπειτα ανάλογα με το λειτουργικό και τους drivers που θα εγκατασταθούν θα λειτουργήσουν και οι πόρτες.

ü **xHCI Mode** 

 Εδώ η ρύθμιση έχει την ίδια έννοια με την προηγούμενη περίπτωση. Επιλέγουμε Smart Auto ή Auto για να λειτουργήσουν οι πόρτες ως USB 3.0 ή USB 2.0. Η ρύθμιση αυτή προτείνεται να είναι Enabled (=Smart Auto) όταν η προηγούμενη ρύθμιση (xHCI Pre-Boot Driver) έχει τεθεί Enabled. Στην περίπτωση που η ρύθμιση του xHCI Pre-Boot Driver είναι Disabled τότε το xHCI Mode πρέπει να τεθεί σε κατάσταση Disabled (=Auto).

 Με απλά λόγια όταν το xHCI Mode είναι Enabled τότε οι USB πόρτες δρομολογούνται στον xHCI ελεγκτή. Αν το BIOS δεν διαθέτει pre boot υποστήριξη για τον ελεγκτή xHCI, τότε η δρομολόγηση των πορτών προωθείται στον EHCI ελεγκτή και μετά την φόρτωση του λειτουργικού συστήματος και των drivers θα δρομολογηθεί αντίστοιχα η υποστήριξη των πορτών USB. Όμως αν το xHCI Mode τεθεί σε κατάσταση Disabled τότε ο ελεγκτής xHCI βγαίνει εκτός λειτουργίας και για οι ρυθμίσεις που ακολουθούν (HS Port #1/2/3/4 Switchable και xHCI Streams) απενεργοποιούνται και δεν υπάρχει η δυνατότητα διαμόρφωσής τους.

ü **HS Port #1 Switchable~HS Port #4 Switchable**

Αν θέσουμε αυτή την επιλογή σε Enabled τότε οι USB 3.0 θύρες είναι ενεργές και οι συσκευές USB 3.0 που θα συνδεθούν μπαίνουν υπό τον έλεγχο του xCHI ελεγκτή (ενδεδειγμένη κατάσταση). Αν θέσουμε την επιλογή σε Disabled τότε οι θύρες USB δρομολογούνται υπό τον ελεγκτή EHCI και λειτουργούν με το πρότυπο USB 2.0 υποχρεωτικά και άσχετα με τις προδιαγραφές των συσκευών που θα συνδεθούν σε αυτές.

ü **xHCI Streams** 

Εδώ μπορούμε να ενεργοποιήσουμε ή όχι την δυνατότητα που έχουν οι πόρτες USB 3.0 να μεταφέρουν δεδομένα σε πολλαπλές απολήξεις (endpoint) της συσκευής USB που συνδέεται σε αυτές αντί της μιας απόληξης που μετέφεραν δεδομένα οι πόρτες USB 2.0 (ενδεδειγμένη κατάσταση Enabled)

ü **USB Controller** 

Ενεργοποίηση ή όχι του ελεγκτή USB 2.0/1.1 (ενδεδειγμένη κατάσταση Enabled).

ü **Audio Controller** 

Ενεργοποίηση ή όχι της ενσωματωμένης στην μητρική κάρτας ήχου (ενδεδειγμένη κατάσταση Enabled). Αν τοποθετηθεί μια επιπλέον κάρτα ήχου σε κάποιον δίαυλο η επιλογή πρέπει να γίνει Disabled.

ü **Init Display First** 

Η συγκεκριμένη μητρική διαθέτει ενσωματωμένη κάρτα γραφικών. Στην περίπτωση που τοποθετήσουμε επιπλέον μια κάρτα γραφικών τότε με αυτή την επιλογή καθοδηγούμε το σύστημα ποια από τις δύο κάρτες θα ενεργοποιήσει. Οι επιλογές είναι:

- Auto, όπου την επιλογή την κάνει το BIOS (ενδεδειγμένη).

- IGFX , όπου ενεργοποιείται η onboard κάρτα γραφικών.

- PEG , όπου ενεργοποιείται η κάρτα γραφικών που βρίσκεται στον δίαυλο PCI-Ex16.

- PCI , όπου ενεργοποιείται η κάρτα γραφικών που βρίσκεται στον δίαυλο PCI.

ü **Internal Graphics** 

Ενεργοποίηση ή όχι της ενσωματωμένης κάρτας γραφικών (ενδεδειγμένη επιλογή Auto).

**Internal Graphics Memory Size** 

Η επιλογή αυτή μας επιτρέπει να καθορίσουμε την ποσότητα της κύριας μνήμης RAM που θα χρησιμοποιεί η ενσωματωμένη κάρτα γραφικών(αποτέλεσμα της τεχνολογίας UAM = Unified Memory Architecture – Ενοποιημένη Αρχιτεκτονική Μνήμης, σύμφωνα με την οποία η κύρια μνήμη RAM αντιμετωπίζεται ενιαία και μπορεί ένα μέρος της να χρησιμοποιηθεί από on board περιφερειακά που δεν διαθέτουν δική τους μνήμη). Η

διαθέσιμη ποσότητα μνήμης RAM για την ενσωματωμένη κάρτα γραφικών είναι από 32 MB έως 1024 MB. (ενδεδειγμένη ποσότητα : 64 ΜΒ).

ü **DVMT Total Memory Size** 

Η DVMT (Dynamic Video Memory Technology), είναι μια τεχνολογία της Intel που συμπληρώνει την προηγούμενη ρύθμιση (UAM). Σύμφωνα με αυτήν μπορεί δυναμικά να αποδοθεί επιπλέον μνήμη RAM στην onboard κάρτα γραφικών ανάλογα με τις απαιτήσεις της σε κάθε χρονική στιγμή. Να σημειώσετε ότι αυτή η ποσότητα μνήμης (DVMT) αθροίζεται με αυτή που ορίστηκε στην προηγούμενη ρύθμιση. Οι επιλογές είναι : 128 ΜΒ – 256 ΜΒ και MAX (ενδεδειγμένη τιμή MAX).

ü **Intel(R) Rapid Start Technology** 

Η επιλογή αυτή ενεργοποιεί (Enabled) ή όχι (Disabled είναι και η ενδεδειγμένη) άλλη μια τεχνολογία της Intel που βελτιώνει τους χρόνους εκκίνησης των δίσκων είτε κατά την εκκίνηση είτε έπειτα από αδρανοποίηση του συστήματος. Η Intel(R) Rapid Start Technology, έχει εφαρμογή μόνο σε SSD δίσκους.

ü **Legacy USB Support** 

Η επιλογή αυτή όταν ενεργοποιηθεί (Enabled, είναι και η ενδεδειγμένη), επιτρέπει την λειτουργία USB πληκτρολογίων και ποντικιών σε περιβάλλον MS-DOS.

ü **USB 3.0 Support** 

Ενεργοποιεί ή όχι την λειτουργία του ελεγκτή USB 3.0 (ενδεδειγμένη Enabled).

ü **XHCI Hand-off** 

Η επιλογή αυτή αφορά την διαδικασία παράδοσης του στοιχείου xHCI από το BIOS στο λειτουργικό σύστημα, όταν αυτό δεν υποστηρίζει την διαδικασία παράδοσης. Η σύσταση είναι να τίθεται Enabled (ενδεδειγμένη) όταν το λειτουργικό σύστημα έχει τους κατάλληλους drivers για το xHCI και τις πόρτες USB 3.0, αλλιώς να τίθεται σε Disable.

ü **EHCI Hand-off** 

Ακριβώς η ίδια επιλογή με την προηγούμενη αλλά για το στοιχείο EHCI. Εδώ η σύσταση είναι Disabled (ενδεδειγμένη).

ü **Port 60/64 Emulation** 

Εδώ μπορούν να ενεργοποιηθούν οι πόρτες 60h και 64h για πλήρη υποστήριξη USB πληκτρολογίων και ποντικιών σε παλαιότερα λειτουργικά που δεν υποστηρίζουν την λειτουργία τους σε USB (ενδεδειγμένη Disabled).

ü **USB Storage Devices** 

Απεικονίζει την λίστα με συσκευές μαζικής αποθήκευσης. Αφορά μόνο αυτές με σύνδεση USB.

ü **OnBoard LAN Controller#1** 

Ενεργοποιεί ή όχι την ενσωματωμένη στην μητρική κάρτα δικτύου (ενδεδειγμένη κατάσταση Enabled).

ü **Super IO Configuration** 

Αυτή η επιλογή προβάλλει πληροφορίες για το super i/o chip και δίνει δυνατότητες διαμόρφωσης της σειριακής και παράλληλης πόρτας. (Το super i/o chip από την δεκαετία του ΄80 διαχειρίζεται πόρτες χαμηλού εύρους διακίνησης δεδομένων, όπως την σειριακή, την παράλληλη και την midi port).

ü **Serial Port A** 

Ενεργοποιεί ή όχι την ενσωματωμένη κλασσική σειριακή πόρτα της μητρικής (ενδεδειγμένη κατάσταση Enabled).

ü **Parallel Port** 

Ενεργοποιεί ή όχι την ενσωματωμένη κλασσική σειριακή πόρτα της μητρικής (ενδεδειγμένη κατάσταση Enabled).

### ü **Intel(R) Smart Connect Technology**

Στην επιλογή αυτή μπορούμε να ενεργοποιήσουμε ή όχι την τεχνολογία Intel®Smart Connect Technology. Η τεχνολογία αυτή αφορά την δυνατότητα ενημέρωσης του Η/Υ σχετικά με Update και όχι μόνο (αλλά και λήψη και αποστολή email ενημέρωση κοινωνικής δικτύωσης κλπ) κατά την διάρκεια που αυτός είναι σε κατάσταση αναμονής. Η δυνατότητα αυτή υπάρχει μόνο σε επεξεργαστές core 4ης γενιάς και άνω. Περισσότερα στο [http://www.intel.com/content/www/us/en/architecture-and-technology/smart-connect](http://www.intel.com/content/www/us/en/architecture-and-technology/smart-connect-technology.html)technology.html

### **Συνοπτικά συμπεράσματα για το Mode xHCI και EHCI**

 Επειδή οι παράμετροι των ρυθμίσεων για τα Mode λειτουργίας xHCI και EHCI είναι κάπως πολύπλοκες και η λανθασμένη παραμετροποίησή τους ίσως δημιουργήσει προβλήματα με την λειτουργία των θυρών USB, αφού υπενθυμίσουμε ότι το Mode xHCI αφορά τις θύρες USB 3.0 ενώ το Mode EHCI αφορά τις θύρες USB 2.0, επισημαίνουμε τα παρακάτω:

- 1. Αν ο Η/Υ έχει θύρες USB 3.0 και θέσουμε το xHCI Mode σε **Disabled**, τότε οι θύρες θα λειτουργούν ως USB 2.0, ενώ βέβαια αν το θέσουμε **Enabled** τότε θα λειτουργούν ως USB 3.0
- 2. Αν ο Η/Υ έχει θύρες USB 3.0 και θέσουμε το xHCI Mode σε **Auto**, τότε οι θύρες θα λειτουργούν ως USB 2.0, μέχρι να φορτώσει το λειτουργικό σύστημα το οποίο εφόσον έχει drivers για USB 3.0 τότε θα λειτουργήσουν και σαν USB 3.0 οι πόρτες. Το ίδιο θα συμβαίνει σε κάθε εκκίνηση ή επανεκκίνηση.
- 3. Αν ο Η/Υ έχει θύρες USB 3.0 και θέσουμε υο xHCI Mode σε **Smart Auto**, τότε οι θύρες θα λειτουργούν ως USB 2.0, μέχρι να φορτώσει το λειτουργικό σύστημα το οποίο εφόσον έχει drivers για USB 3.0 τότε θα λειτουργήσουν και σαν USB 3.0 οι πόρτες. Όμως στην επόμενη επανεκκίνηση, το Mode Smart Auto είναι αρκετά ευφυή ώστε να μην ξανά – υποβιβάσει τις πόρτες USB σε 2.0 (να τις προωθήσει δηλαδή στον EHCI ελεγκτή, αφού είναι βέβαιο ότι το λειτουργικό σύστημα που ακολουθεί έχει τους drivers για το USB 3.0).
- 4. Η μόνη περίπτωση που χρειάζεται ιδιαίτερη προσοχή, είναι κατά την **εγκατάσταση** του λειτουργικού συστήματος (εξαρτάται ποιο θα είναι αυτό), αν θα παρέχεται αρχική υποστήριξη κατά την διάρκεια της εγκατάστασης για το USB 3.0.

Προχωράμε στην πέμπτη επιλογή του κεντρικού μενού: **Power Management** 

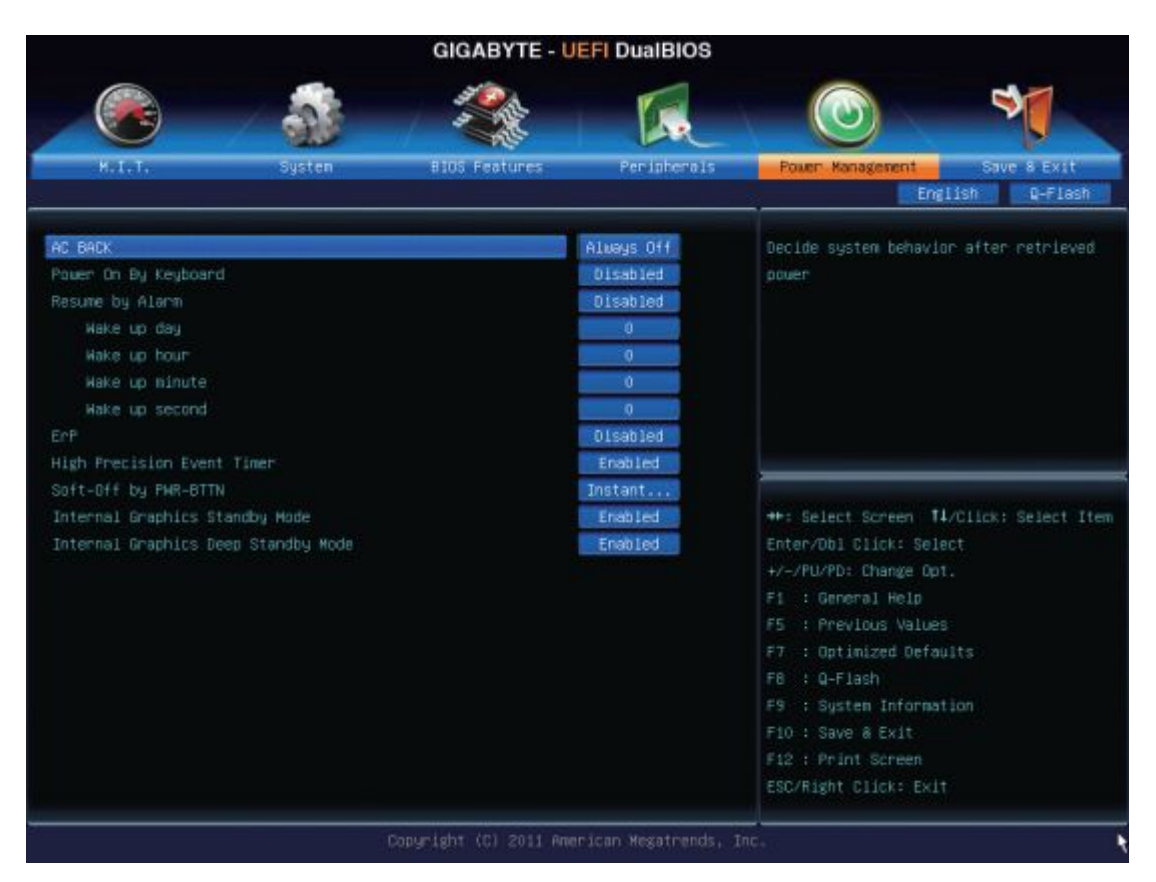

ü **AC BACK** 

Η επιλογή εδώ αφορά την κατάσταση που θα βρεθεί ο Η/Υ έπειτα από μια διακοπή της τροφοδοσίας του. Οι καταστάσεις προς επιλογή είναι τρεις:

- Memory, όπου ο Η/Υ μετά την επαναφορά της τροφοδοσίας του, επιστρέφει στην τελευταία κατάσταση που θυμάται.
- Always On, όπου μετά την επαναφορά της τροφοδοσίας του, ανοίγει κανονικά στην σταθερή λειτουργία εκκίνησης.
- Always Off, όπου μετά την επαναφορά της τροφοδοσίας του, μένει κλειστός.
- ü **Power On By Keyboard**

 Εδώ μπορούμε να ορίσουμε την εκκίνηση του Η/Υ από το πληκτρολόγιο. Οι επιλογές είναι:

- Disabled, όπου ακυρώνουμε αυτή τη δυνατότητα.
- Keyboard 98, όπου στα πληκτρολόγια τύπου 98 πατώντας το πλήκτρο Power, εκκινούμε τον Η/Υ.
- Any Key, όπου πατώντας οποιοδήποτε πλήκτρο του πληκτρολογίου, εκκινεί ο Η/Υ.

*Παρατήρηση*: *Οι επιλογές αυτές εφαρμόζονται μόνο για πληκτρολόγια τύπου PS2 και μόνο όταν το τροφοδοτικό είναι τύπου ATX και παρέχει στην έξοδό του +5VSB, ρεύμα 1 Ampere.* 

ü **Resume by Alarm** 

Εδώ μπορούμε να ορίσουμε την εκκίνηση του Η/Υ σε επιλεγμένη από εμάς χρονική στιγμή. Οι επιλογές είναι:

- Disabled (είναι η προεπιλεγμένη), όπου ακυρώνουμε αυτή την επιλογή.

- Enabled και ακολουθεί ο χρονικός ορισμός ως εξής: Wake up day: όπου ορίζεται συγκεκριμένη ημέρα του μήνα που θα εκκινήσει ο Η/Υ σε ώρα που θα ορίσουμε παρακάτω ή αν δεν ορίσουμε συγκεκριμένη ημέρα του μήνα τότε θα εκκινεί κάθε μέρα επίσης στην ώρα που θα ορίσουμε παρακάτω.

- Wake up hour/minute/second: Εδώ ορίζουμε με ακρίβεια την ώρα, το λεπτό και το δευτερόλεπτο που θα ανοίξει ο Η/Υ σε μέρα ή μέρες του μήνα όπως ορίσαμε στην προηγούμενη ρύθμιση.

 $\checkmark$  Frp

Η επιλογή αυτή όταν ενεργοποιηθεί τότε μετά από απενεργοποίηση (shutdown) οδηγεί το σύστημα σε ενεργειακή κατάσταση S5 (κάτω από 1 watt κατανάλωση). Στην περίπτωση αυτή δεν είναι δυνατή η εκκίνηση (wake up) από το πληκτρολόγιο, το ποντίκι ή την κάρτα δικτύου. Η ενδεδειγμένη κατάσταση είναι Disabled.

*Παρατήρηση*: *Από πλευράς ενεργειακής κατάστασης των συστημάτων οι κατηγορίες είναι έξη: από S0 που δηλώνει πλήρη λειτουργικότητα Η/Υ, έως S5 που είναι ο Η/Υ απενεργοποιημένος με ενδιάμεσες καταστάσεις S1 έως S3 (Sleep) και S4 (Hibernate), στις οποίες υπάρχει σταδιακή μείωση της παρεχόμενης προς τον Η/Υ ενέργειας και ανάλογη απώλεια δεδομένων από λειτουργικές μονάδες του (καταχωρητές, λανθάνουσα μνήμη, μνήμη RAM, chi[set κλπ).*

ü **High Precision Event Timer** 

 Εδώ υπάρχει η δυνατότητα ενεργοποίησης ή όχι του χρονιστή της Intel – Microsoft και αφορά μόνο το λειτουργικό Windows 7. Ενδεδειγμένη κατάσταση Enabled.

*Παρατήρηση*: O High Presicion Event Timer είναι μια Hardware καινοτομία, πρόταση των Intel – Microsoft που σκοπό έχει την συγχρονισμένη λειτουργία multimedia εφαρμογών (συγχρονίζοντας και τους υπόλοιπους timers). Επειδή τα Win 7 έχουν και άλλους timer με τον ίδιο σκοπό, προτείνεται η ενεργοποίηση του HPET.

ü **Soft-Off by PWR-BTTN** 

Εδώ επιλέγουμε τον τρόπο απενεργοποίησης του Η/Υ με χρήση του κουπιού Power. Οι επιλογές είναι δύο:

- Instant Off, όπου με το στιγμιαίο πάτημα του έχουμε άμεση απενεργοποίηση του Η/Υ (ενδεδειγμένη κατάσταση).
- Delay 4 Sec, όπου για να απενεργοποιηθεί ο Η/Υ πρέπει να κρατήσουμε πατημένο το Power, τουλάχιστο για 4 δευτερόλεπτα. Αν το πατήσουμε λιγότερο ο Η/Υ αδρανοποιείται.
- ü **Internal Graphics Standby Mode**

Η ενεργοποίηση αυτής της επιλογής επιτρέπει στην on board κάρτα γραφικών να μπαίνει σε κατάσταση αναμονής για μείωση της κατανάλωσης ενέργειας (ενδεδειγμένη κατάσταση Enabled).

ü **Internal Graphics Deep Standby Mode** 

Η ενεργοποίηση αυτής της επιλογής επιτρέπει στην on board κάρτα γραφικών να μπαίνει σε κατάσταση αδρανοποίησης για μεγαλύτερη μείωση της κατανάλωσης ενέργειας (ενδεδειγμένη κατάσταση Enabled).

Προχωράμε στην έκτη και τελευταία επιλογή του κεντρικού μενού: **Save & Exit** 

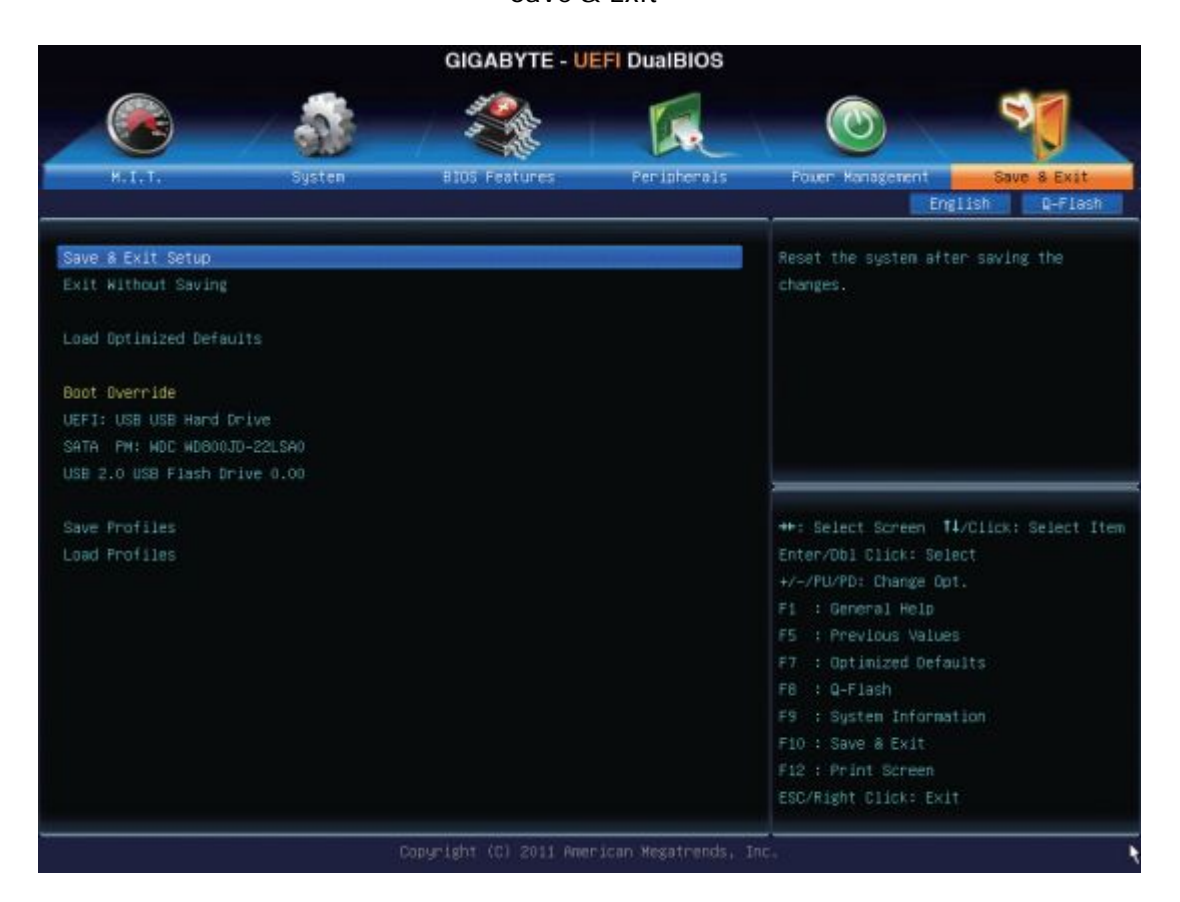

ü **Save & Exit Setup** 

Τις όποιες αλλαγές κάνουμε στα μενού του BIOS, τις σώζουμε από αυτή την επιλογή και έπειτα βγαίνουμε από το BIOS (ισοδύναμο το F10).

ü **Exit Without Saving** 

Επιλογή για έξοδο από το BIOS χωρίς να σωθούν οι αλλαγές.

ü **Load Optimized Defaults** 

Στην επιλογή αυτή το BIOS παίρνει τιμές για βελτιστοποιημένες επιδόσεις. Καλό είναι να εφαρμόζεται έπειτα από επαναφορά ή αναβάθμιση του BIOS ή και σε περιπτώσεις που κάποιες αλλαγές που κάναμε προκάλεσαν αστάθεια του συστήματος ή δεν έιχαν γενικά τα αναμενόμενα αποτελέσματα.

ü **Boot Override** 

Στην επιλογή αυτή μπορούμε να ορίσουμε από ποια από τις συσκευές που είναι παρούσες στη λίστα που ακολουθεί, θα κάνει το σύστημα άμεση εκκίνηση.

ü **Save Profiles** 

Εδώ μπορούμε να σώσουμε το σύνολο των τρεχουσών ρυθμίσεων του BIOS σε ένα προφίλ το οποίο μπορούμε και να το αποθηκεύσουμε ως αρχείο είτε σε κάποιο δίσκο ή USB memory, με όνομα Setup Profile 1 έως Setup Profile 8 (το σύστημα μπορεί να δημιουργήσει έως 8 διαφορετικά προφίλ).

ü **Load Profiles** 

Η επιλογή αυτή είναι συνέχεια της προηγούμενης. Αν συντρέχουν λόγοι, μπορούμε να φορτώσουμε ένα αποθηκευμένο προφίλ του BIOS και να το επαναφέρουμε σε μια καλή προγενέστερη κατάσταση.

### *Βιβλιογραφία*

Για την συγγραφή αυτών των σημειώσεων, εκτός των άλλων, αντλήθηκαν πληροφορίες από τους παρακάτω δικτυακούς τόπους:

[http://www.hardocp.com/article/2012/05/22/asus\\_p8z77\\_ws\\_workstation\\_motherboard\\_r](http://www.hardocp.com/article/2012/05/22/asus_p8z77_ws_workstation_motherboard_review/3#.VJ7jLsgON) [eview/3#.VJ7jLsgON](http://www.hardocp.com/article/2012/05/22/asus_p8z77_ws_workstation_motherboard_review/3#.VJ7jLsgON)

[https://wiki.manjaro.org/index.php?title=Some\\_basics\\_of\\_MBR\\_v/s\\_GPT\\_and\\_BIOS\\_v/s\\_U](https://wiki.manjaro.org/index.php?title=Some_basics_of_MBR_v/s_GPT_and_BIOS_v/s_UEFI) [EFI](https://wiki.manjaro.org/index.php?title=Some_basics_of_MBR_v/s_GPT_and_BIOS_v/s_UEFI)

<http://www.itworld.com/article/2826910/hardware/goodbye-bios--hello-uefi.html>

[https://wiki.archlinux.org/index.php/Unified\\_Extensible\\_Firmware\\_Interface#Differences\\_b](https://wiki.archlinux.org/index.php/Unified_Extensible_Firmware_Interface#Differences_between_BIOS_and_UEFI) [etween\\_BIOS\\_and\\_UEFI](https://wiki.archlinux.org/index.php/Unified_Extensible_Firmware_Interface#Differences_between_BIOS_and_UEFI)

<http://www.makeuseof.com/answers/uefi-boot-reinstall-windows/>

<https://www.happyassassin.net/2014/01/25/uefi-boot-how-does-that-actually-work-then/>

[http://en.wikipedia.org/wiki/Unified\\_Extensible\\_Firmware\\_Interface](http://en.wikipedia.org/wiki/Unified_Extensible_Firmware_Interface)

<http://windows.microsoft.com/el-gr/windows-8/what-uefi>

<http://en.wikipedia.org/wiki/BIOS>

<http://el.wikipedia.org/wiki/BIOS>